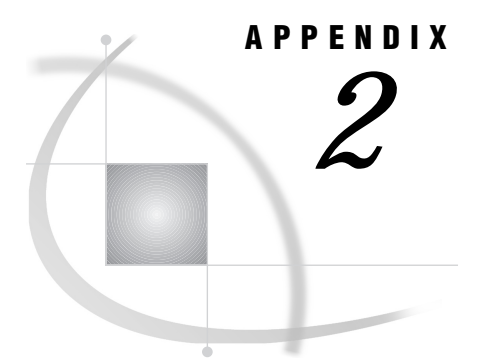

# Tools for the System Administrator

*The Utilities Directory* **319** *Installing Manual Pages* **319** *Utilities in the /bin Directory* **320**

## The Utilities Directory

The **!SASROOT/utilities** directory contains two subdirectories

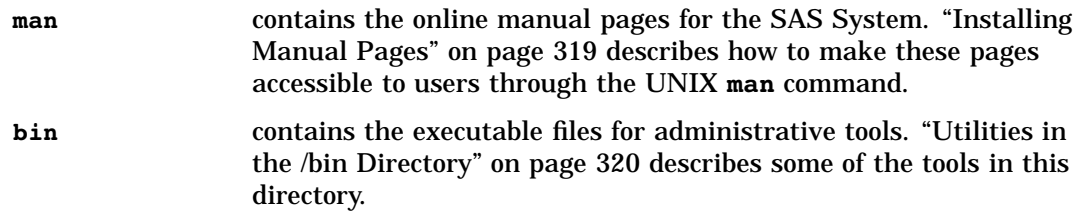

## Installing Manual Pages

To be able to read these manual pages in the **utilities/man** directory, move these files to the **man1** subdirectory of the location of the other **man** files for your system. This location is usually **/usr/man** or **/usr/local/man**. Execute the **man man** command to determine the appropriate pathname for your system. When you have found the correct pathname, use the following command to move the SAS **man** files:

cp *sasroot*/utilities/man/\* *pathname*/man1

where *pathname* is the directory location of your system man files.

For example, the following command enables you to access online help by moving the SAS **man** files from the **sasroot** directory to the **man1** file in your system's **man** directory.

cp /usr/local/sas8/utilities/man/\* /usr/local/man/man1

After you have issued this command, you can access online help with the **man sas** command.

## Utilities in the /bin Directory

Table A2.1 on page 320 briefly describes some of the tools in the **utilities/bin** directory. You can also use the **man** command for information on these utilities. You will need ROOT permissions to execute these commands.

**Table A2.1** System Administrator's Tools

| <b>Tool Name</b> | <b>Function</b>                                                                       |
|------------------|---------------------------------------------------------------------------------------|
| cleanwork        | deletes any leftover WORK directories whose associated SAS process has<br>terminated. |
| patchname        | resets the name of the sasroot directory in the specified executable file.            |

### cleanwork

**Deletes any leftover WORK directories whose associated SAS process has ended**

#### Syntax

**cleanwork** *directory*

#### *directory*

names the directory containing the WORK directories. The name must match the name specified in the WORK system option. That directory is set to **/usr/tmp** (in the installed **sasv8.cfg** file).

#### **Details**

The **cleanwork** command deletes any directories that were assigned to the WORK data library during execution of a SAS job. **cleanwork** will not delete a directory if another process happens to have the same PID as the SAS job that created it.

Also, **cleanwork** should not be used across NFS or in a directory used for SASWORK across NFS.

#### See Also

□ "WORK Data Library" on page 95

### patchname

**Resets the name of the sasroot directory in the specified executable file**

### **Syntax**

**patchname** *filepath sasroot-dir-path*

#### *filepath*

specifies the absolute pathname of the file in which to set the **sasroot** directory.

#### *sasroot-dir-path*

specifies the absolute pathname of the new **sasroot** directory.

#### **Details**

The **patchname** command resets the name of the **sasroot** directory in the specified executable file to the specified directory. When you install the SAS System, the installation program uses **patchname** to write the name of the sasroot directory to the file that needs this information: the executable file containing the **sas** command. If you change the **sasroot** directory, you must use **patchname** to alter this file.

**322 patchname**  $\triangle$  *Appendix 2* 

The correct bibliographic citation for this manual is as follows: SAS Institute Inc., *SAS* ® *Companion for UNIX Environments, Version 8*, Cary, NC: SAS Institute Inc., 1999.

#### **SAS**® **Companion for UNIX Environments, Version 8**

Copyright © 1999 by SAS Institute Inc., Cary, NC, USA.

ISBN 1–58025–502–7

All rights reserved. Printed in the United States of America. No part of this publication may be reproduced, stored in a retrieval system, or transmitted, in any form or by any means, electronic, mechanical, photocopying, or otherwise, without the prior written permission of the publisher, SAS Institute Inc.

**U.S. Government Restricted Rights Notice.** Use, duplication, or disclosure of the software by the government is subject to restrictions as set forth in FAR 52.227–19 Commercial Computer Software-Restricted Rights (June 1987).

SAS Institute Inc., SAS Campus Drive, Cary, North Carolina 27513.

1st printing, October 1999

SAS® and all other SAS Institute Inc. product or service names are registered trademarks or trademarks of SAS Institute Inc. in the USA and other countries.® indicates USA registration.

Other brand and product names are registered trademarks or trademarks of their respective companies.

The Institute is a private company devoted to the support and further development of its software and related services.